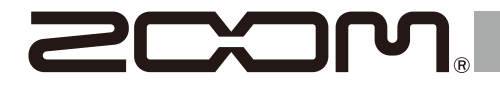

# R4 **MultiTrak**

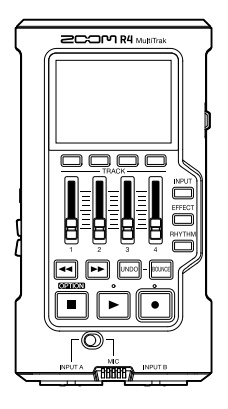

# **Guida rapida**

Il Manuale operativo con spiegazioni dettagliate e altri documenti relativi a questo prodotto possono essere visualizzati sul seguente sito web.

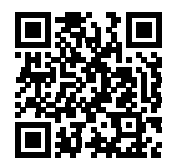

[www.zoom.jp/docs/](https://www.zoom.jp/docs/r4)r4

#### Leggete attentamente le Precauzioni d'uso e sicurezza prima dell'utilizzo.

© 2023 ZOOM CORPORATION E' proibita la copia, totale o parziale, di questo manuale, senza autorizzazione. Potreste aver bisogno di questo manuale in futuro. Conservatelo in luogo accessibile. Il contenuto del manuale e le specifiche tecniche del prodotto possono variare senza obbligo di preavviso.

# **Inserire card microSD**

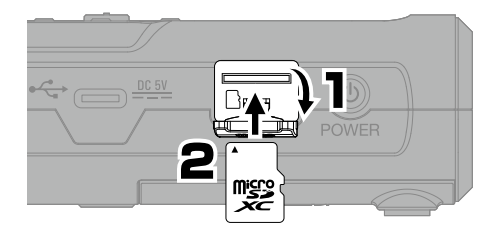

- Spegnete sempre l'unità prima di inserire o togliere una card microSD.
- Per estrarre una card microSD, spingetela ulteriormente nello slot e poi estraetela.

Supporti di registrazione compatibili. microSDHC: 4 GB – 32 GB microSDXC: 64 GB - 1 TB

# **Accendere l'unità**

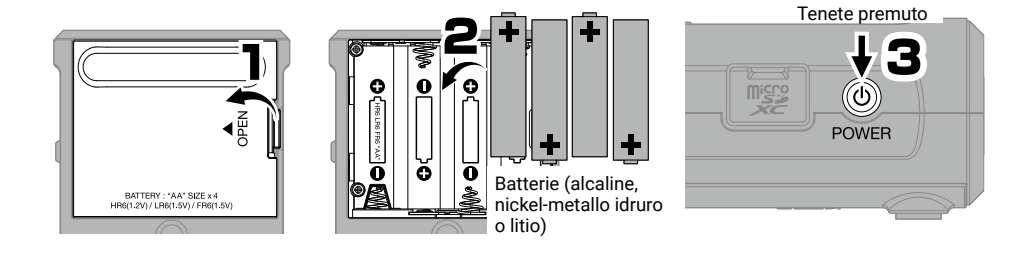

# **Eseguire impostazioni alla prima accensione**

### **Impostare data e ora**

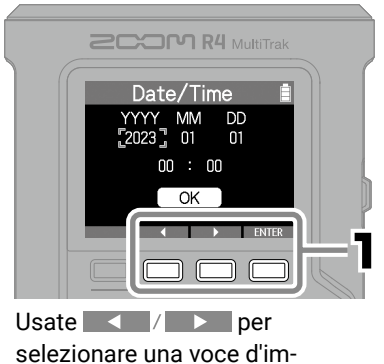

postazione, e premete ENTER per confermare.

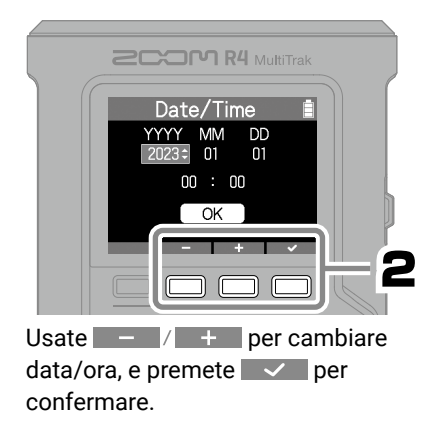

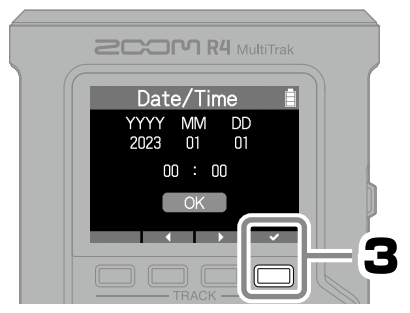

Dopo aver impostato tutte le voci, selezionate "OK" e premete  $\blacktriangleright$  per completare l'impostazione di data e ora.

### **Impostare il tipo di batteria**

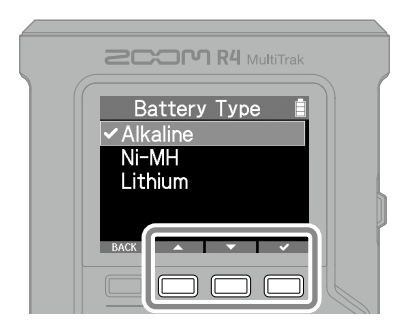

Per tutte queste istruzioni usate i pulsanti $\boxed{\fbox{}}$  in base alla schermata per selezionare e confermare (eseguire).

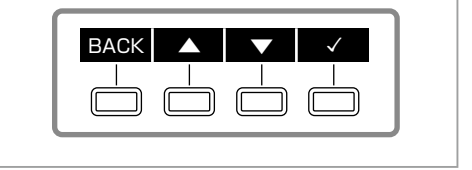

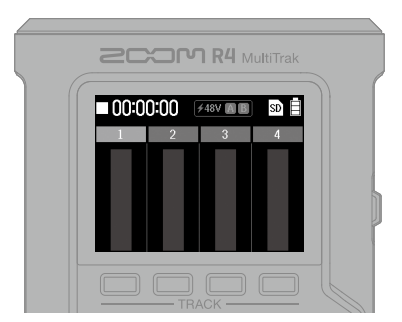

Quando l'impostazione è completata, appare la schermata Home. Home Screen

# **Registrare**

### **Collegare chitarre e microfoni**

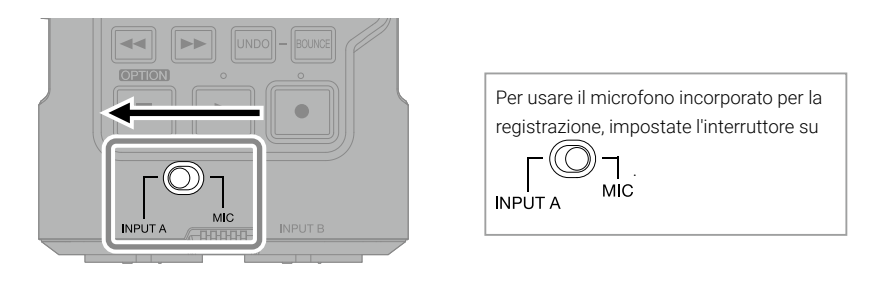

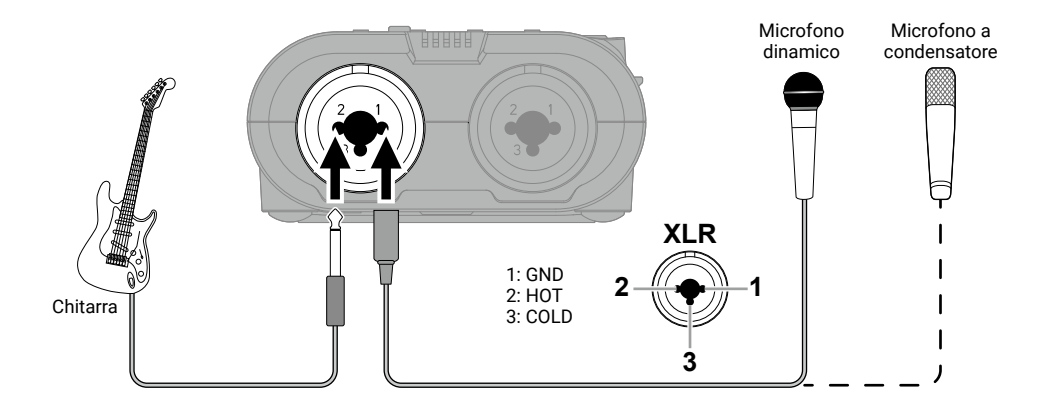

### **Selezionare le tracce per la registrazione**

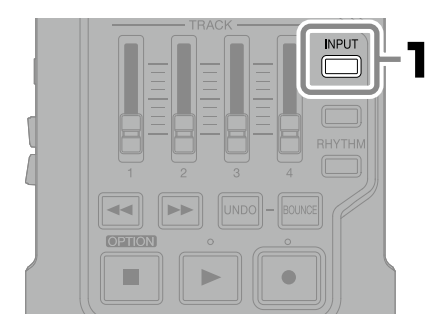

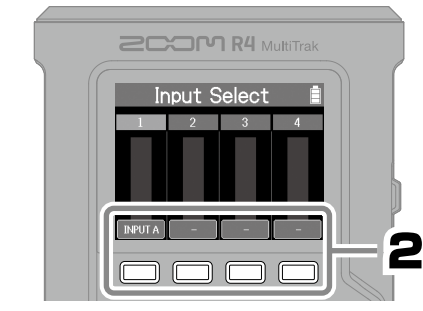

Premete <sub>per</sub> scorrere ciclicamente le

sorgenti in ingresso assegnabili alla traccia.

Premete **INPUT** per tornare alla schermata Home.

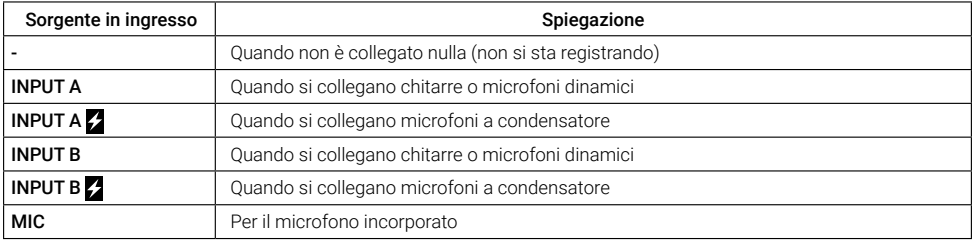

• E' possibile fornire alimentazione phantom se è selezionato INPUT A  $\sim$  o INPUT B  $\sim$  .

• Non fornite alimentazione phantom a dispositivi non compatibili con essa. Ciò può danneggiare il dispositivo.

### **Regolare il volume**

■ Usate i fader per regolare i livelli delle tracce -

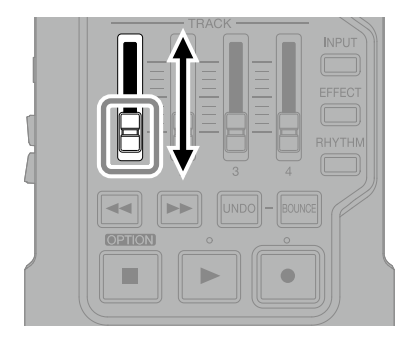

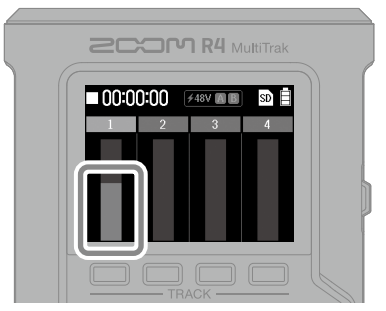

Verificate che l'indicatore di livello si stia muovendo.

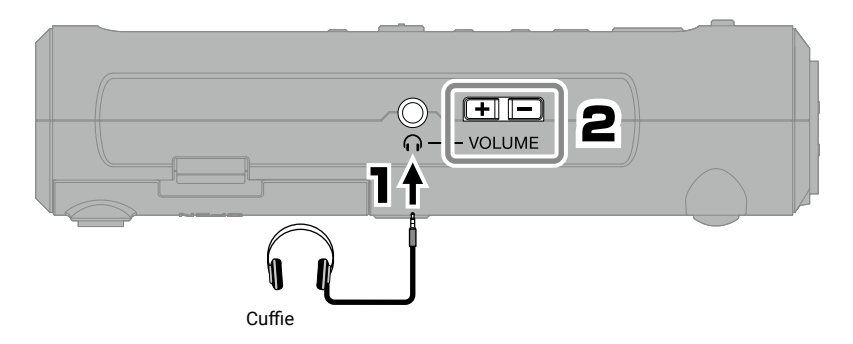

### **Impostare gli effetti**

Gli effetti possono essere applicati a INPUT A o al microfono incorporato e poi registrati.

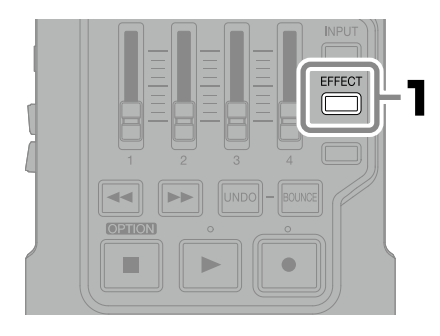

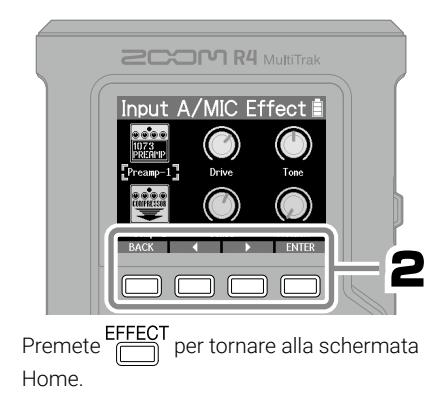

### **Impostare il rhythm**

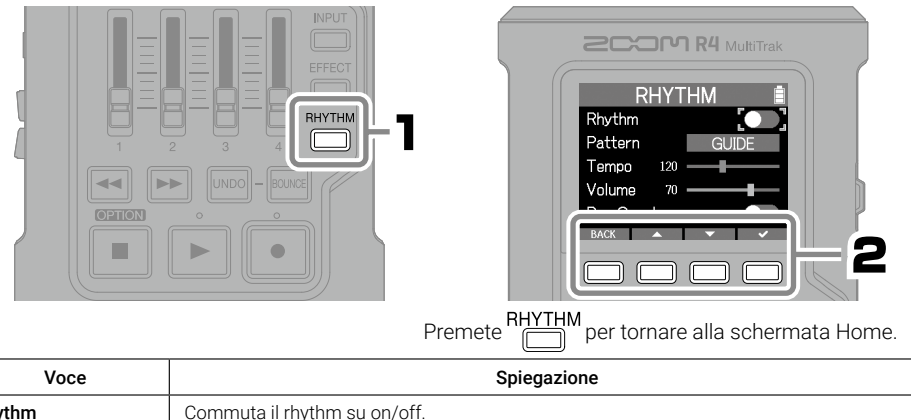

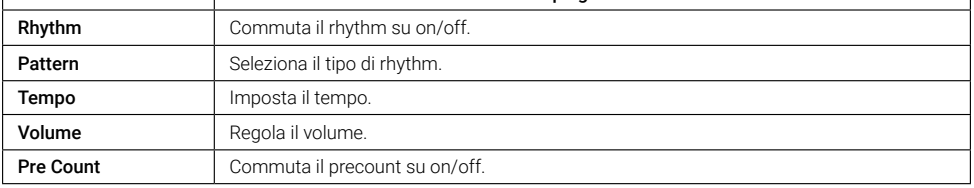

### **Registrare**

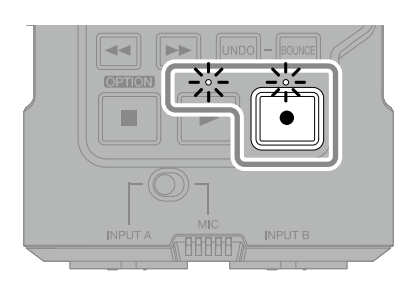

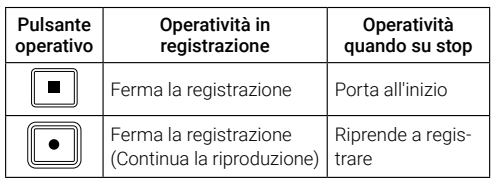

Usate le stesse procedure per registrare tracce aggiuntive.

# **Eseguire le registrazioni**

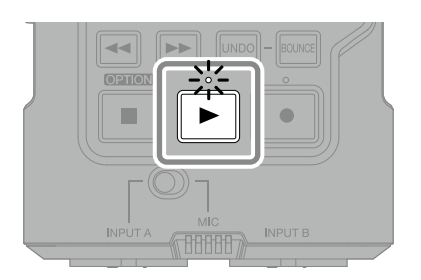

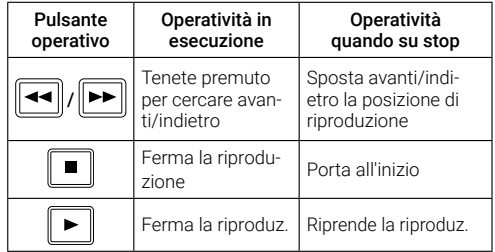

# **Regolare mix e bounce**

### **Regolare il mix**

#### ■ Regolare EQ e pan

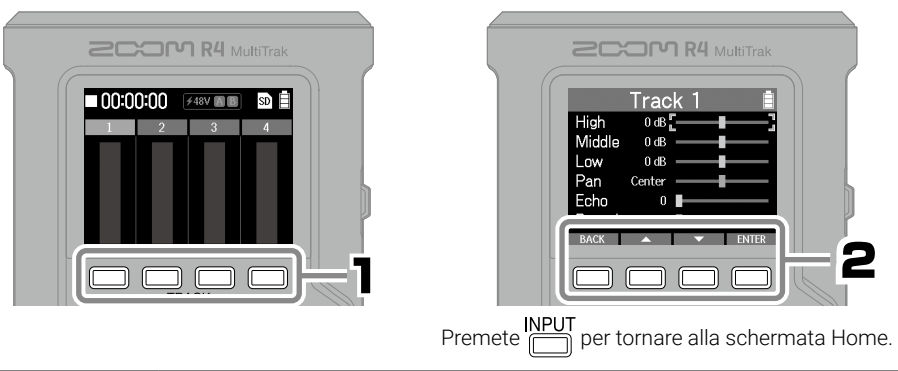

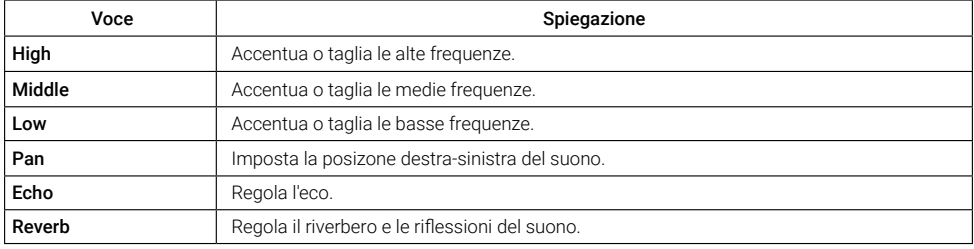

#### ■ Usae i fader per regolare i livelli della traccia ·

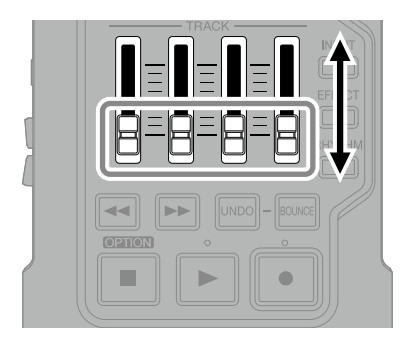

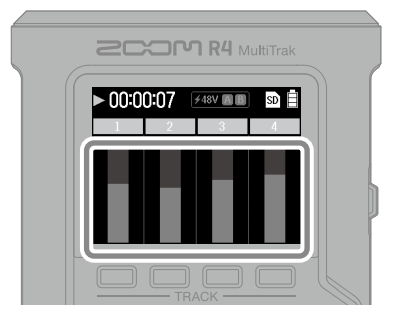

Ascoltando la riproduzione, usate i fader per regolare il bilanciamento.

### **Bounce di traccia**

Le tracce 1–4 possono essere combinate in una traccia BOUNCE. Quick Bounce e Real Time Bounce sono le opzioni disponibili.

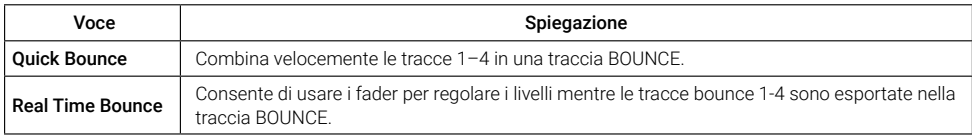

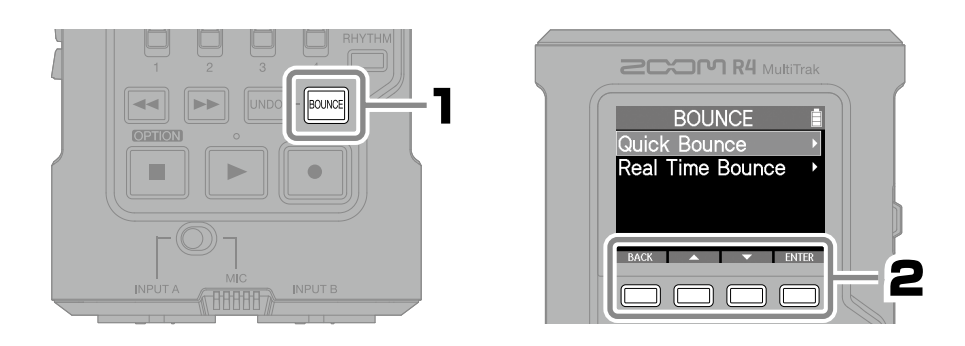

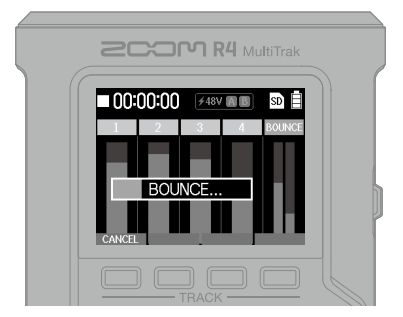

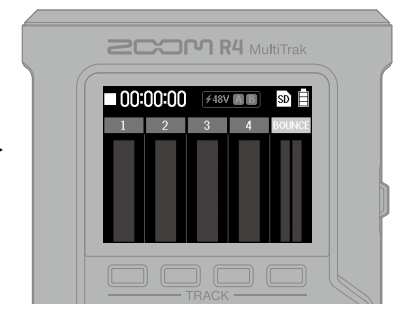

Cancellare le tracce 1–4 consente registrazioni ulteriori.

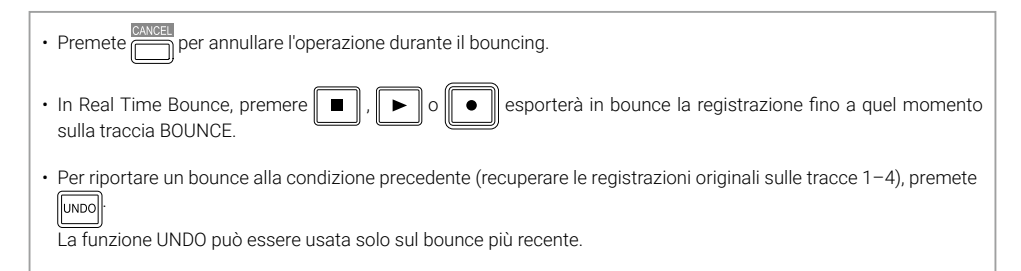

## **Nome delle parti**

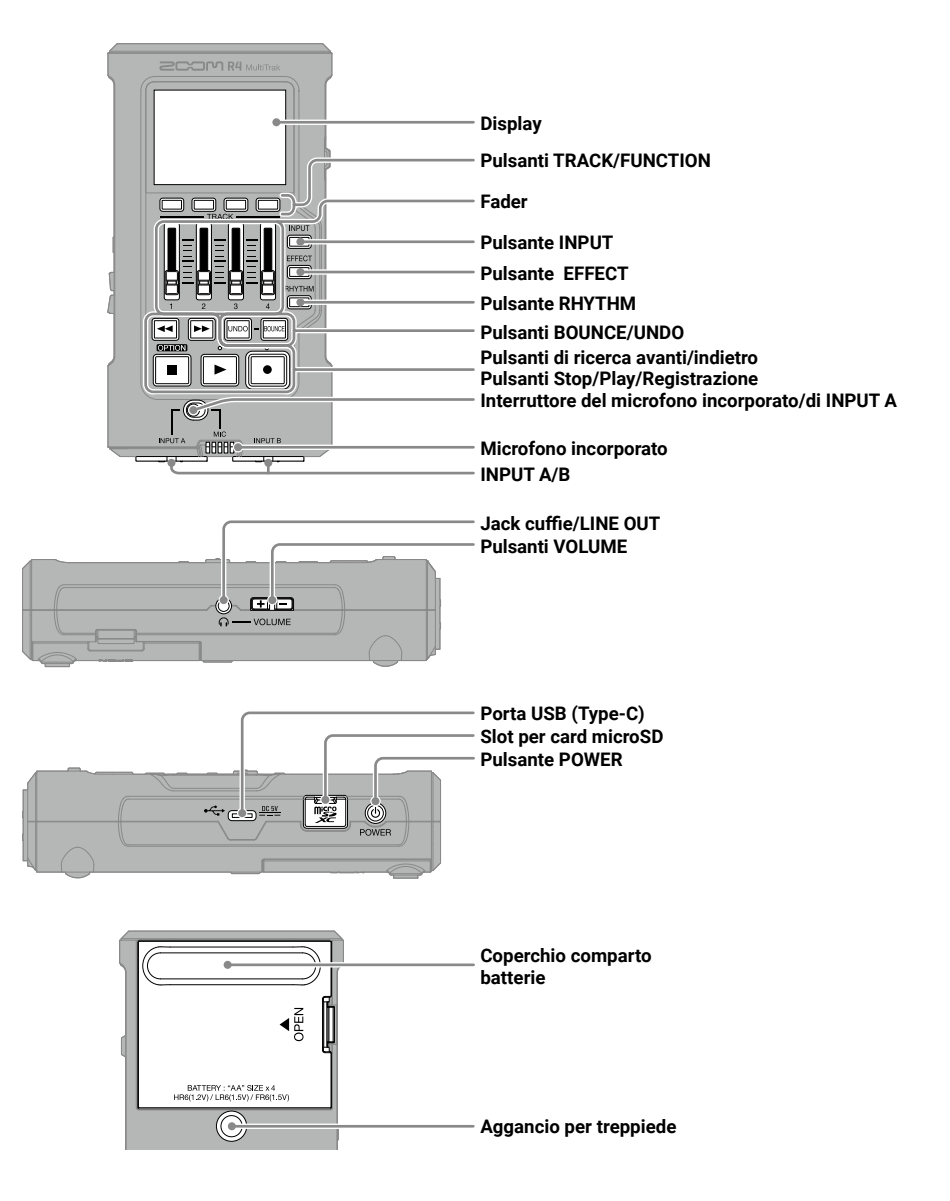

# **Altre funzioni**

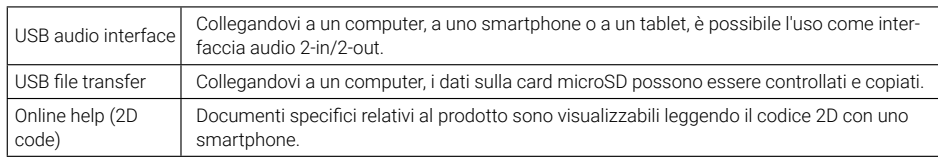

# **Diagnostica**

#### Nessun suono o volume molto basso

- $\rightarrow$  Controllate la connessione delle cuffie.
- → Verificate che il volume delle cuffie non sia abbassato.
- → Controllate l'orientamento del microfono o le impostazioni del volume del dispositivo collegato.

#### Il suono monitorato è distorto

→ Regolate il volume.

#### Il suono del microfono incorporato è distorto

→ Usate R4 tenendolo più lontano dalla sorgente sonora.

#### Il suono di INPUT A/B è distorto

→ Regolate il volume dei dispositivi collegati.

#### Impossibile registrare

- → Verificate che la card microSD abbia spazio disponibile.
- → Verificate che la card microSD sia caricata correttamente nello slot.

#### Il suono registrato si interrompe

- $\rightarrow$  Testate la card microSD. Vd. il Manuale operativo per i dettagli.
- → Usate R4 per formattare la card microSD.
- → Consigliamo di usare card microSD confermate per l'uso con questo registratore. Visitate il sito web di ZOOM ([zoomcorp.com](https://zoomcorp.com)) per sapere quali card microSD sono state confermate per l'uso con l'unità.

#### L'unità non è riconosciuta dal computer quando è collegata

→ Usate un cavo USB che supporti il trasferimento dei dati.

#### Data e ora si resettano spesso

→ Se l'unità non è alimentata da un adattatore AC o dalle batterie per un lungo periodo, data e ora saranno resettate.

Se all'avvio appare la schermata d'impostazione di data e ora, impostatele nuovamente.

I nomi dei prodotti, marchi registrati e nomi di Società citati in questo documento sono di proprietà dei rispettivi detentori. Il logo microSDXC è marchio di SD-3C LLC.

USB Type-C è marchio di USB Implementers Forum.

Tutti i marchi e i marchi registrati citati in questo documento sono a mero scopo identificativo e non intendono infrangere i copyright dei rispettivi detentori.

La legge proibisce la registrazione da fonti protette da copyright, compresi CD, nastri, esecuzioni live, video e broadcast, senza il permesso del detentore del copyright, per qualunque uso che non sia quello personale. ZOOM CORPORATION non si assume responsabilità relativamente alla violazione del copyright.

Le illustrazioni e le schermate sul display citate in questo documento potrebbero differire dal prodotto effettivo.

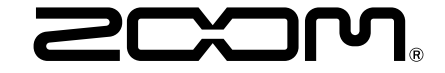

#### ZOOM CORPORATION

4-4-3 Kanda-surugadai, Chiyoda-ku, Tokyo 101-0062 Japan [zoomcorp.com](https://zoomcorp.com)